# MQSeries FTP client Version 1.2

30<sup>th</sup>July, 2002

Arjan van Vught e-business Hosting Watsonweg 2 1423 ND Uithoorn The Netherlands

avv@nl.ibm.com

**Property of IBM** 

#### Take Note!

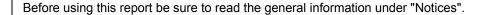

#### Third Edition, July 2002

This edition applies to Version 1.2 of *MQSeries FTP client* and to all subsequent releases and modifications unless otherwise indicated in new editions.

© Copyright International Business Machines Corporation 2002. All rights reserved. Note to US Government Users -- Documentation related to restricted rights -- Use, duplication or disclosure is subject to restrictions set forth in GSA ADP Schedule contract with IBM Corp.

# **Table of Contents**

| Notices                          | iv   |
|----------------------------------|------|
| Trademarks and service marks     | iv   |
| Acknowledgments                  | v    |
| Summary of Amendments            | vi   |
| Preface                          | vii  |
| Bibliography                     | viii |
| MQFTP                            | 1    |
| Syntax                           | 1    |
| Description                      | 1    |
| Options                          | 1    |
| Package contents                 | 3    |
| AS/400 installation instructions | 1    |

#### **Notices**

The following paragraph does not apply in any country where such provisions are inconsistent with local law.

INTERNATIONAL BUSINESS MACHINES CORPORATION PROVIDES THIS PUBLICATION "AS IS" WITHOUT WARRANTY OF ANY KIND, EITHER EXPRESS OR IMPLIED, INCLUDING, BUT NOT LIMITED TO, THE IMPLIED WARRANTIES OF MERCHANTABILITY OR FITNESS FOR A PARTICULAR PURPOSE.

Some states do not allow disclaimer of express or implied warranties in certain transactions, therefore this statement may not apply to you.

References in this publication to IBM products, programs, or services do not imply that IBM intends to make these available in all countries in which IBM operates.

Any reference to an IBM licensed program or other IBM product in this publication is not intended to state or imply that only IBM's program or other product may be used. Any functionally equivalent program that does not infringe any of the intellectual property rights may be used instead of the IBM product.

Evaluation and verification of operation in conjunction with other products, except those expressly designated by IBM, is the user's responsibility.

IBM may have patents or pending patent applications covering subject matter in this document. The furnishing of this document does not give you any license to these patents. You can send license inquiries, in writing, to the IBM Director of Licensing, IBM Corporation, 500 Columbus Avenue, Thornwood, New York 10594, USA.

The information contained in this document has not be submitted to any formal IBM test and is distributed AS-IS. The use of the information or the implementation of any of these techniques is a customer responsibility and depends on the customer's ability to evaluate and integrate them into the customer's operational environment. While each item has been reviewed by IBM for accuracy in a specific situation, there is no guarantee that the same or similar results will be obtained elsewhere. Customers attempting to adapt these techniques to their own environments do so at their own risk.

#### Trademarks and service marks

The following terms, used in this publication, are trademarks of the IBM Corporation in the United States or other countries or both:

- IBM
- MQSeries
- AIX
- AS/400, OS/400

The following terms are trademarks of other companies:

HP-UX
 Hewlett-Packard Company

Linux Linus TorvaldsSun Solaris Sun Corporation

## **Acknowledgments**

The author would like to acknowledge Jeroen Vermeulen from IBM Software Group who was very helpful at numerous times.

# Summary of Amendments

| Date            | Changes                                 |
|-----------------|-----------------------------------------|
| 16 October 2001 | Initial release                         |
| 21 January 2002 | OS/400 support added                    |
|                 | Passive mode support added              |
| 30 July 2002    | Bug not running on NT Workstation fixed |
|                 | Bug using binary mode fixed             |
|                 | Enhanced <i>user</i> command            |
|                 | Remote Queue support added              |

#### **Preface**

#### **Description**

This SupportPac provides a basic FTP client for MQSeries. The supplied mqftp command uses the File Transfer Protocol (FTP) to transfer data (stored as remote files) between the local queuemanager and a remote host.

#### Possible uses

This SupportPac can be used in an environment where you need to transfer data between the local queuemanager and a remote host when the remote host only has the FTP protocol available.

The SupportPac provides the following functions:

- Log in to a remote system
- Display local help information
- Display remote help information
- Change local queue
- Change local queuemanager
- Change the persistence state of the message
- Get a remote file and put the data on a local queue
- Get a message from a local queue and put it into a remote file
- Display the current queue depth

#### **Prerequisites**

The SupportPac requires one of the following:

- MQSeries for NT V5.1, or later
- MQSeries for AIX V5.1, or later
- MQSeries for Sun Solaris V5.1, or later
- MQSeries for HP-UX V5.1, or later
- MQSeries for Linux V5.2
- MQSeries for OS/400 V4.2.1, or later

# **Bibliography**

- MQSeries Application Programming Reference, IBM Corporation. SC33-1673 RFC 959

#### **MQFTP**

#### **Syntax**

mqftp [-d] [-p] [-n] [-v] [host]

#### **Description**

At the mqftp> prompt, you can enter subcommands to perform task such as listing remote directories, changing the current MQSeries gueue and remote directory.

If you execute the mqftp command and do not specify the HostName parameter for a remote host, the mqftp command immediately displays the mqftp> prompt and waits for a mqftp subcommand. To connect to a remote host, execute the open subcommand. When the mqftp command connects to the remote host, the mqftp command the prompts for the login name and password before displaying the mqftp> prompt again.

At default, the mqftp command connects to the default queuemanager and opens the SYSTEM.DEFAULT.LOCAL.QUEUE with and sets the MQMD.Persistence to MQPER\_PERSISTENT.

#### **Options**

-p

Use passive mode for data transfers. Allows use of mqftp in environments where a firewall prevents connections from the outside world back to the client machine. Requires that the ftp server support the PASV command.

-V

Verbose option forces ftp to show all responses from the remote server, as well as report on data transfer statistics.

-d

Enables debugging.

-n

Restrains mqftp from attempting 'auto-login' upon initial connection. If auto-login is enabled, mqftp will prompt for the remote machine login name (default is the user identity on the local machine), and, if necessary, prompt for a password with which to login.

The host with which mqftp is to communicate may be specified on the command line. If this is done, mqftp will immediately attempt to establish a connection to an FTP server on that host; otherwise, mqftp will enter its command interpreter and await instructions from the user. When mqftp is awaiting commands from the user the prompt `mqftp>' is provided to the user. The following commands are recognized by mqftp:

ascii

Set the file transfer type to network ASCII. This is the default type.

binary

Set the file transfer type to support binary image transfer.

bye

Terminate the FTP session with the remote server and exit mqftp. An end of file will also terminate the session and exit.

cd remote-directory

Change the working directory on the remote machine to remote-directory.

close

Terminate the FTP session with the remote server, and return to the

command interpreter.

debug

Toggle debugging mode. When debugging is on, mgftp prints each command

sent to the remote machine, preceded by the string `-->'

dir [remote-directory]

Print a listing of the directory contents in the directory, remote-directory. If no directory is specified, the current working directory on the remote machine is

disconnect

A synonym for close.

get remote-file

Retrieve the remote-file and store it on the local machine queue.

Is [remote-directory]

Print a listing of the contents of a directory on the remote machine. The listing includes any system-dependent information that the server chooses to include; for example, most UNIX systems will produce output from the command 'ls -l'. If remote-directory is left unspecified, the current working

directory is used.

mgconn QMgrName

Connect to queue manager (disconnect from previous qmgr)

mgopen QName

Open queue (close previous queue)

mqqdepth [Qname]

Display current queue depth

mqper

Set MQSeries messages to persistent

manper

Set MQSeries messages to non-persistent

open host

Establish a connection to the specified host FTP server. If the auto-login option is on (default), ftp will also attempt to automatically log the user in to

the FTP server.

put remote-file

Store a local MQSeries message on the remote machine.

pwd

Print the name of the current working directory on the remote

machine.

quit

A synonym for bye.

rhelp [command-name]

Request help from the remote FTP server. If a command-name is specified it

is supplied to the server as well.

rstatus

Show status of remote machine.

status

Show the current status of mgftp.

system

Show the type of operating system running on the remote machine.

type [type-name]

Set the file transfer type to type-name. If no type is specified, the current type

is printed. The default type is network ASCII.

user [password]

Identify yourself to the remote FTP server.

verbose

Toggle verbose mode. In verbose mode, all responses from the FTP server are displayed to the user. In addition, if verbose is on, when a file transfer completes, statistics regarding the efficiency of the transfer are reported. By

default, verbose is on.

? [command]

A synonym for help.

## **Package contents**

The following files are shipped in this SupportPac:

ma0p.pdf This file
license2.txt License file

SupportPac tree:

\NT

mqftp.exe

\AIX

mqftp

\Sun

 ${\tt mqftp}$ 

\HPUX

mqftp

\Linux86 mqftp

\os400

MAOP

#### **AS/400** installation instructions

Complete the following steps:

- 1. Create a destination save file on your AS/400. If you do not, the restore process will not recognize the files as being in the SAVF format.
  - 1. Enter CRTSAVF and then press F4 (prompt)
  - 2. Enter the save file name, the library name, and press Enter.

**Note**: The LIBRARY name must be an existing library in your system. If it is not, use the CRTLIB command to create it. For example: **CRTLIB MQFTP** 

- Download the file from the Web to a PC and unzip the file. For example, if using pkzunip enter: pkunzip MA0P
- 4. Use FTP to send the file from the PC to your AS/400, as follows:
  - 1. Open an FTP session from the PC to your AS/400 and use the FTP binary subcommand to set the mode to BINARY.
  - 2. Make sure the current library is the library where the SAVF file was created. If it is not, use the FTP cd subcommand (cd MOFTP) to change the current library.

Note: If you use the **dir** command to list a library, the mode is changed automatically to ASCII, so if you set binary mode and then entered **dir**, the mode is reset; therefore, issue the binary subcommand once more.

3. Use the FTP put subcommand to transfer the file

put MA0P

5. Restore the file by RSTOBJ OBJ(\*ALL) SAVLIB(MQFTP) DEV(\*SAVF) SAVF(library/MA0P)

#### Notes:

- a) The fully qualified name of the save file you created in step 1 is library/MA0P.
- b) The SAVLIB parameter is the name of the library where the files were originally saved, and these parameters are required.

**End of Document**